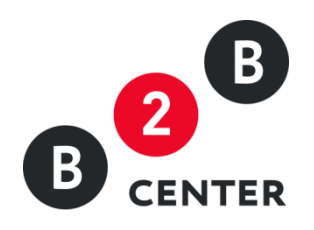

# ДЕЙСТВИЯ ОРГАНИЗАТОРА ПРИ ПРОВЕДЕНИИ РЕДУКЦИОНА

Торги предприятий атомной отрасли

2015 Г. АО «ЦЕНТР РАЗВИТИЯ ЭКОНОМИКИ»

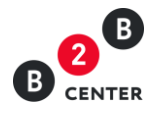

# Оглавление

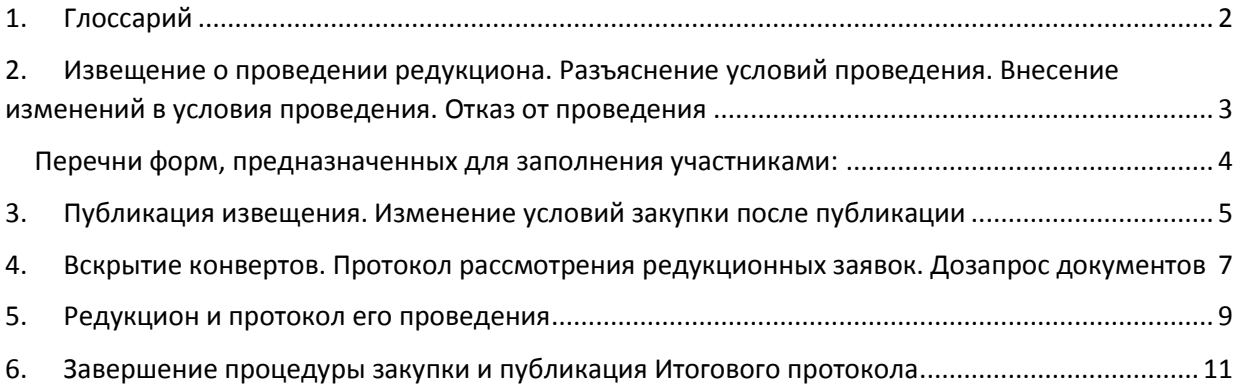

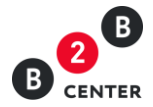

# <span id="page-2-0"></span>1. Глоссарий

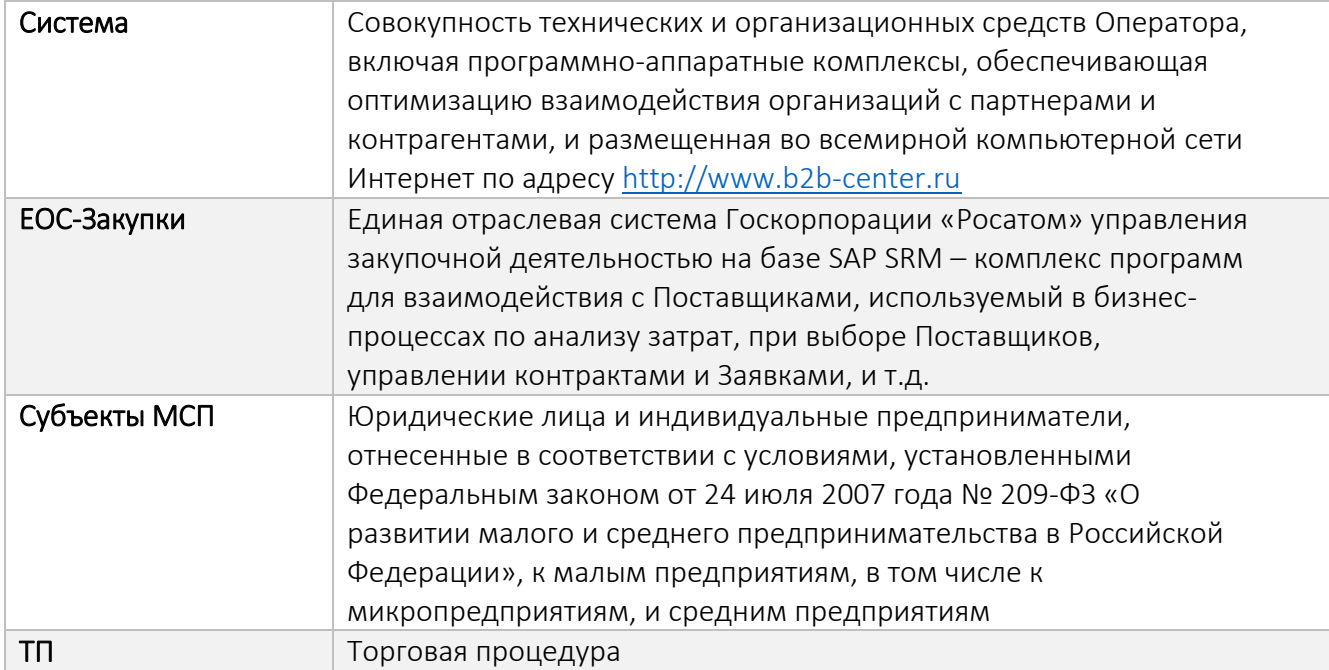

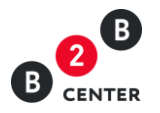

# <span id="page-3-0"></span>2. Извещение о проведении редукциона. Разъяснение условий проведения. Внесение изменений в условия проведения. Отказ от проведения

Внимание! Создание процедуры осуществляется в системе ЕОС-Закупки. После передачи данных о процедуре в систему B2B-Center, в разделе Личного кабинет **«Мои редукционы»** автоматически создаётся *черновик процедуры*.

2.1. Для просмотра черновика необходимо в локальном меню открыть вкладку **«На стадии подготовки»**.

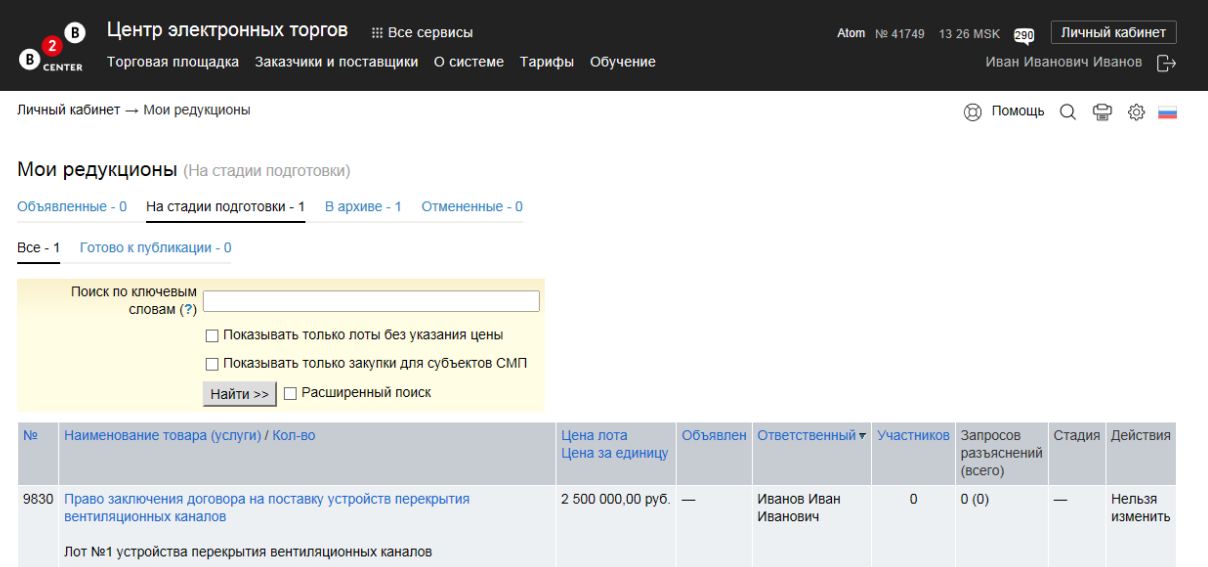

2.2. Черновик процедуры состоит из извещения, содержащего основную информацию о порядке проведения процедуры, и подробного описания лотов, включенных в данную процедуру.

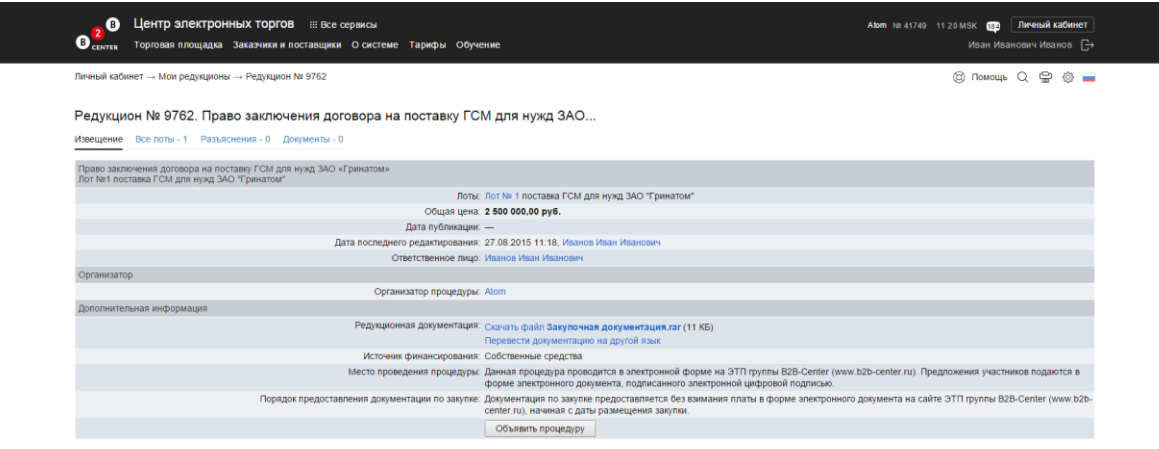

- 2.3. Извещение содержит следующую информацию:
	- **Общие условия**, включая общее наименование закупки, контактную информацию Организатора, источник финансирования, общую цену, номер закупки на

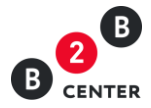

официальном сайте ГК РОСАТОМ, ссылку на редукционная документацию, порядок подачи заявок, и т.д.;

 **Подробное описание лотов**, включая информацию о заказчиках, наименование предмета закупки, предмет договора по лоту, категорию продукции по ОКПД, начальную (максимальную) цену договора, шаг редукциона, условия поставки, условия оплаты, «информацию о наличии обеспечения исполнения обязательств участника закупки, информация о наличии обеспечения исполнения обязательств по договору, регламентные даты, требования к продукции, требования к участникам.

2.4. Каждый из этапов начинается и заканчивается в сроки, установленные в извещении для каждого лота отдельно.

Внимание! Все этапы процедуры проводятся в Системе по московскому времени.

2.5. Извещение публикуется в Системе одновременно с редукционной документацией. Формы для заполнения участниками редукциона назначаются в ЕОС-Закупки, откуда передаются в Систему вместе с черновиком извещения и последующим возвратом подтверждения об успешном приёме данных.

Внимание! Черновик процедуры, переданный из ЕОС-Закупки, не подлежит редактированию. Все необходимые изменения вносятся в ЕОС-закупки.

#### <span id="page-4-0"></span>Перечни форм, предназначенных для заполнения участниками:

- 2.6. Перечень форм, предназначенных для заполнения участниками:
	- 1-я часть заявки на участие предоставляется участниками в виде свободно подгружаемого файла;
	- техническое предложение данная форма загружается участником в заявку в виде файла, прикреплённого к заявке; (входит в состав заявки по требованию организатора);
	- сводная таблица стоимости/спецификация предоставляется участниками в виде заполненной формы, прикреплённой к заявке;
	- график поставки товара/выполнения работ/оказания услуг предоставляется участниками в виде заполненной формы, прикреплённой к заявке; (входит в состав заявки по требованию организатора);
	- график оплаты поставляемого товара / выполняемых работ / оказываемых услуг предоставляется участниками в виде заполненной формы, прикреплённой к заявке; (входит в состав заявки обязательно);
	- 2-я часть заявки предоставляется участниками в виде свободно подгружаемого файла;
	- анкета участника редукциона предоставляется участниками в виде свободно подгружаемого файла. Содержит сведения об Участнике;
	- справка об опыте выполнения договоров, оказание услуг; (форма, входит в состав заявки по требованию организатора);

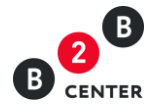

- справка о материально-технических ресурсах; (входит в состав заявки по требованию организатора);
- справка о кадровых ресурсах; (входит в состав заявки по требованию организатора);
- данные бухгалтерского учета предоставляется участниками в виде свободно подгружаемого файла; (входит в состав заявки по требованию организатора);
- подтверждение права поставки, подгружается в виде файла;
- план распределения объёмов (поставки товаров / выполнения работ / оказания услуг) между участниками редукциона и (поставщиками / субподрядчиками / соисполнителями) – в случае необходимости для заказчика получения сведений о поставщиках / субподрядчиках / соисполнителях (входит в состав заявки по требованию организатора).

Дополнительная информация может быть подгружена участником в свободной форме в виде файлов.

2.7. Тип расширения всех подгружаемых в Систему файлов определяется на стороне ЕОС-Закупки. Максимальный размер файла – 10Мб, максимальное количество - 100 файлов на каждую форму.

2.8. Редукционная документация доступна для просмотра и скачивания всеми пользователями Системы, в том числе незарегистрированным и неавторизованным в Системе.

2.9. Загрузка редукционной документации к общей части извещения является обязательным условием его публикации.

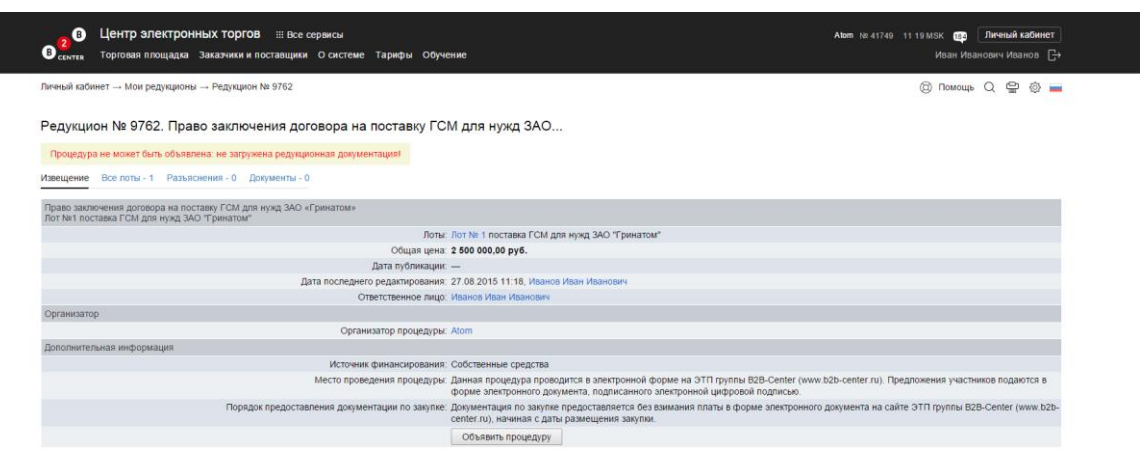

# <span id="page-5-0"></span>3. Публикация извещения. Изменение условий закупки после публикации

3.1. Дата публикации извещения о проведении процедуры закупки заносится Системой в текст извещения автоматически в момент его публикации на ЭТП (время московское). Опубликованное извещение о проведении ТП становится доступным всем пользователям Системы и размещается в разделе Торговой площадки **«Торги предприятий атомной отрасли»**.

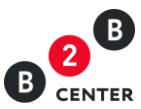

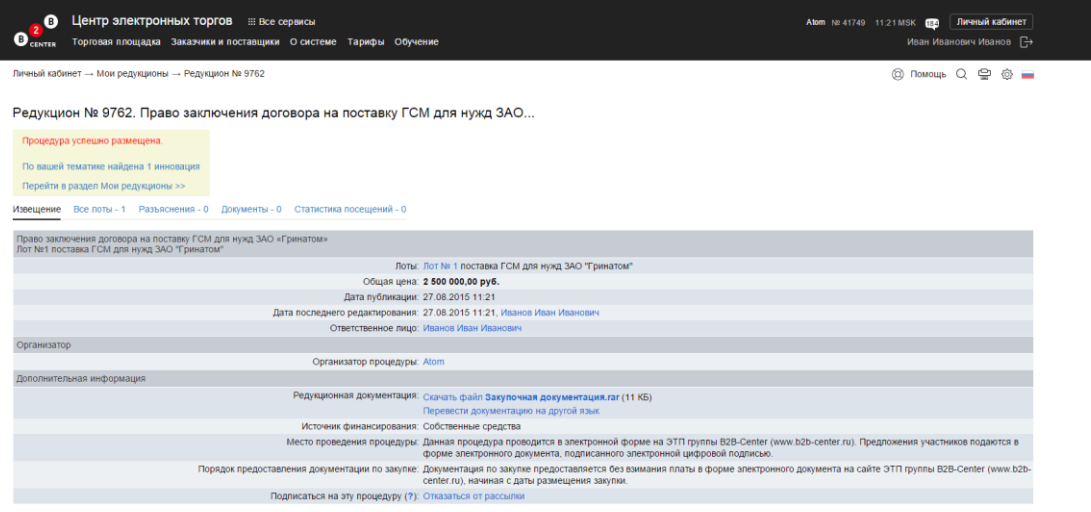

3.2. Участникам Системы, которые предварительно указали в Личном кабинете категории классификатора, соответствующие предмету закупки (по тому или иному лоту), автоматически получат уведомления о публикации торговой процедуры.

3.3. Допускается редактирование Организатором опубликованного извещения. Внимание! Редактирование возможно только в системе ЕОС-Закупки. Измененные данные автоматически передаются на ЭТП.

3.4. Все изменения, внесённые как в извещение, так и в прилагаемую редукционную документацию, фиксируются на странице **«История изменений»**.

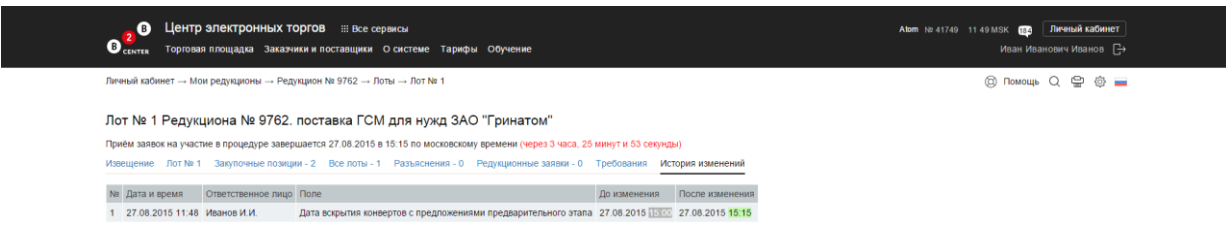

Кроме того, с помощью системных сообщений в Системе происходит автоматическое оповещение всех участников ТП о внесённых Организатором изменениях.

3.5. Для просмотра информации по лоту, перейдите во вкладку **«Все лоты»**,

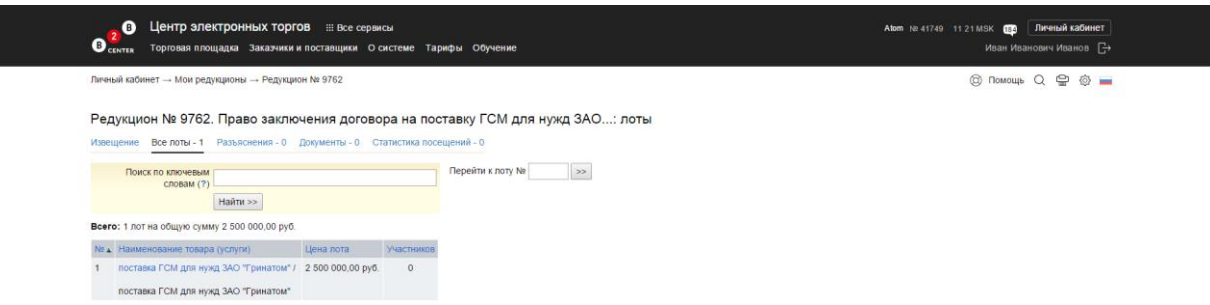

затем кликните на наименование интересующего вас лота.

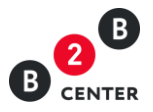

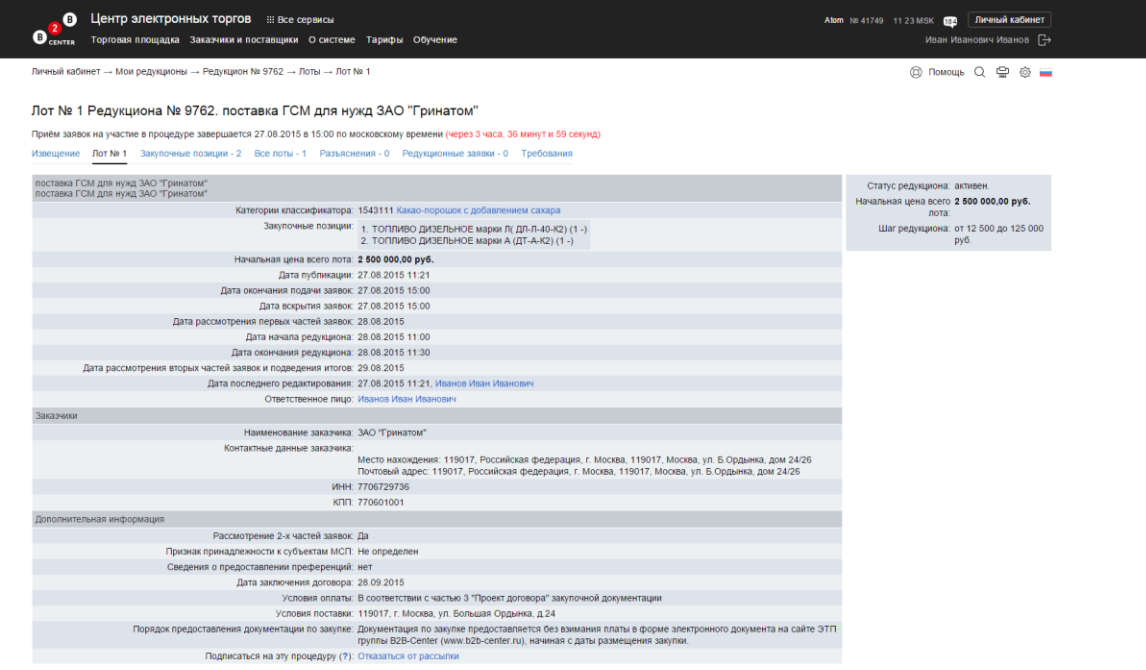

Перечень закупочных позиций в составе лота можно увидеть, перейдя на вкладку **«Закупочные позиции»**.

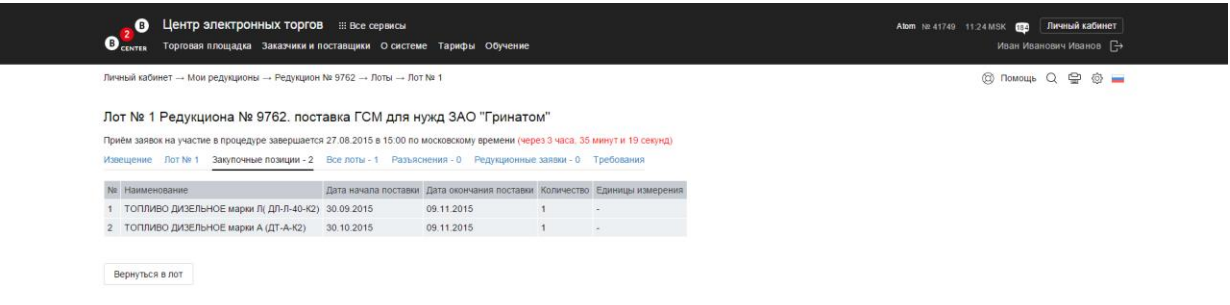

# <span id="page-7-0"></span>4. Вскрытие конвертов. Протокол рассмотрения

## редукционных заявок. Дозапрос документов

4.1. До момента окончания приема заявок Организатору не доступны документы, приложенные Участниками редукциона. Организатор может просмотреть количество полученных заявок во вкладке **«Редукционные заявки»**.

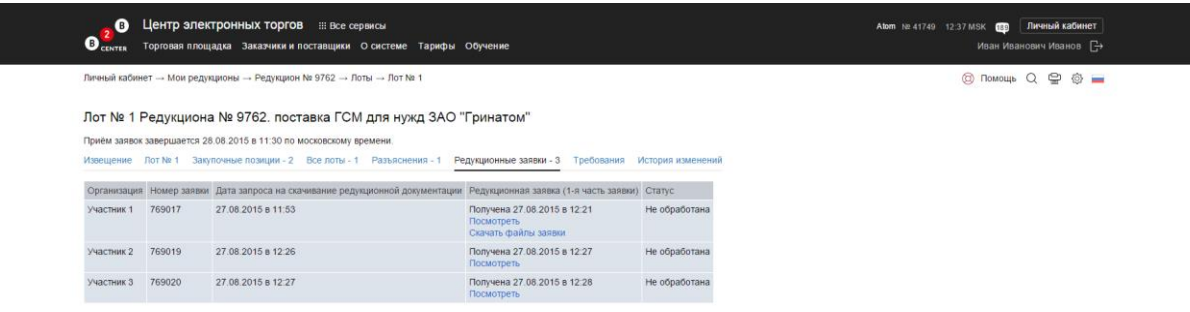

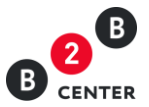

В момент вскрытия конвертов Организатор получает доступ к сведениям и документам, которые содержатся в первых частях поданных заявок; при этом, согласно принципу анонимности, имена участников отображаются с условными названиями: *«Участник 1»*, *«Участник 2»* и т. д.

4.2. На стороне ЕОС-Закупки организатор формирует и затем отправляет в Систему *Протокол вскрытия заявок*, он публикуется во вкладке **«Документы»**.

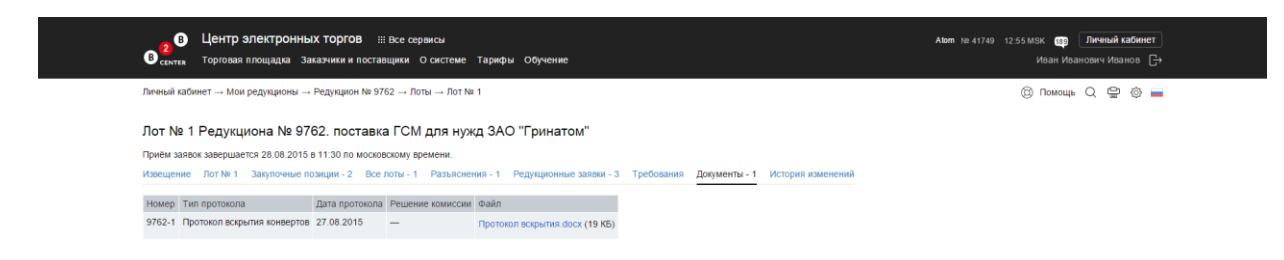

4.3. Возможность создания протокола рассмотрения появляется у организатора после публикации протокола открытия доступа к первым частям заявок, если было подано и не отозвано хотя бы одно предложение.

4.4. Организатор на стороне ЕОС-Закупки оформляет и передаёт в Систему протокол рассмотрения первых частей заявок, причём таких протоколов может быть несколько (в зависимости от потребности в запросах разъяснений).

4.5. Если до момента окончания срока подачи заявок по лоту подана единственная заявка, то при наступлении даты открытия доступа организатору предоставляется доступ сразу к 1-ой и 2-ой частям этой заявки.

4.6. При рассмотрении единственной заявки участника редукциона Организатор формирует протокол рассмотрения 1-ой и 2-ой части заявки, в котором такому участнику при необходимости может быть направлен запрос разъяснений.

4.7. После публикации протокола с разъяснением по какой-либо заявке появляется вкладка **«Дозапрос документов»**, в которой организатор может видеть статус дозапроса, название организации-участника (в анонимном режиме), в адрес которой отправлен запрос разъяснений, ссылки на документы, прикрепленные (если участник ещё не ответил на запрос).

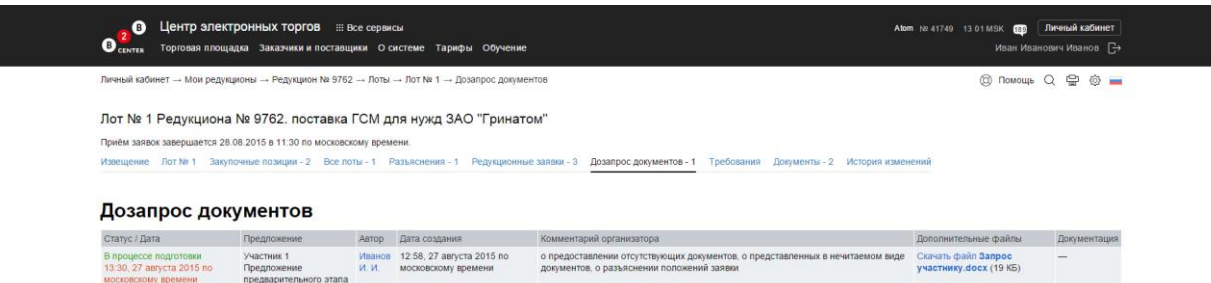

4.8. После ответа участника на запрос разъяснения организатор может на стороне ЕОС-Закупки сформировать протокол рассмотрения, где будет указано одно из нижеперечисленных решений:

- Решение не принято;
- Допустить к участию;
- Отказать в допуске к участию;
- Запросить разъяснения.

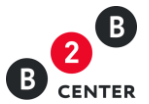

4.9. Информация о составе допущенных / отклоненных участников по каждому лоту отображается во вкладке **«Редукционный заявки»**.

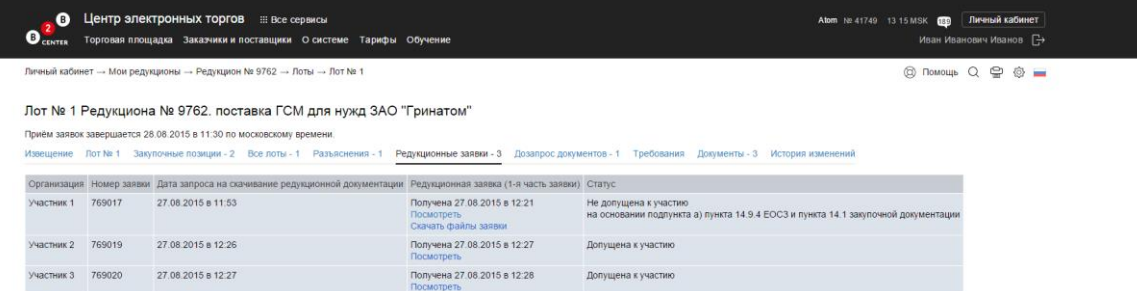

4.10. Организатор оформляет решение о составе участников, допущенных к участию в редукционе, в *Протоколе по рассмотрению первых частей заявок*, формируемом на стороне ЕОС-Закупки.

В протоколе указан список допущенных участников и отклоненных участников с обоснованием отказано в участии. Протокол пересылается на ЭТП и публикуется автоматически.

4.11. У организатора сохраняется возможность просмотра 1-х частей заявок после публикации Протокола.

4.12. Если не было подано ни одной ставки, то момент окончания подачи ставок процедура признаётся **несостоявшейся**.

4.13. Если Организатор отказал в участии всем участникам, или к участию в редукционе (по итогам вскрытия первых частей заявок) оказался допущен только один участник, то редукцион не проводится – процедура закупки признаётся несостоявшейся.

# <span id="page-9-0"></span>5. Редукцион и протокол его проведения

5.1. Процесс подачи ставок отображается непосредственно на странице лота. В верхней части страницы имеется информация о времени окончания редукциона.

5.2. После наступления даты начала редукциона ценовые предложения подаются в открытых электронных конвертах. То есть, как только один из участников делает свою ставку, другие участники закупки, в том числе и сам организатор, имеют возможность ознакомиться с новым предложением по цене лота.

Внимание! Организатор не видит, кто из участников сделал ставку. Наименования организаций участников становятся доступны Организатору только после завершения этапа разъяснения ставок.

Внимание! Система не позволит участнику подать ставку по цене, равной цене другого участника редукциона.

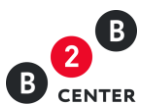

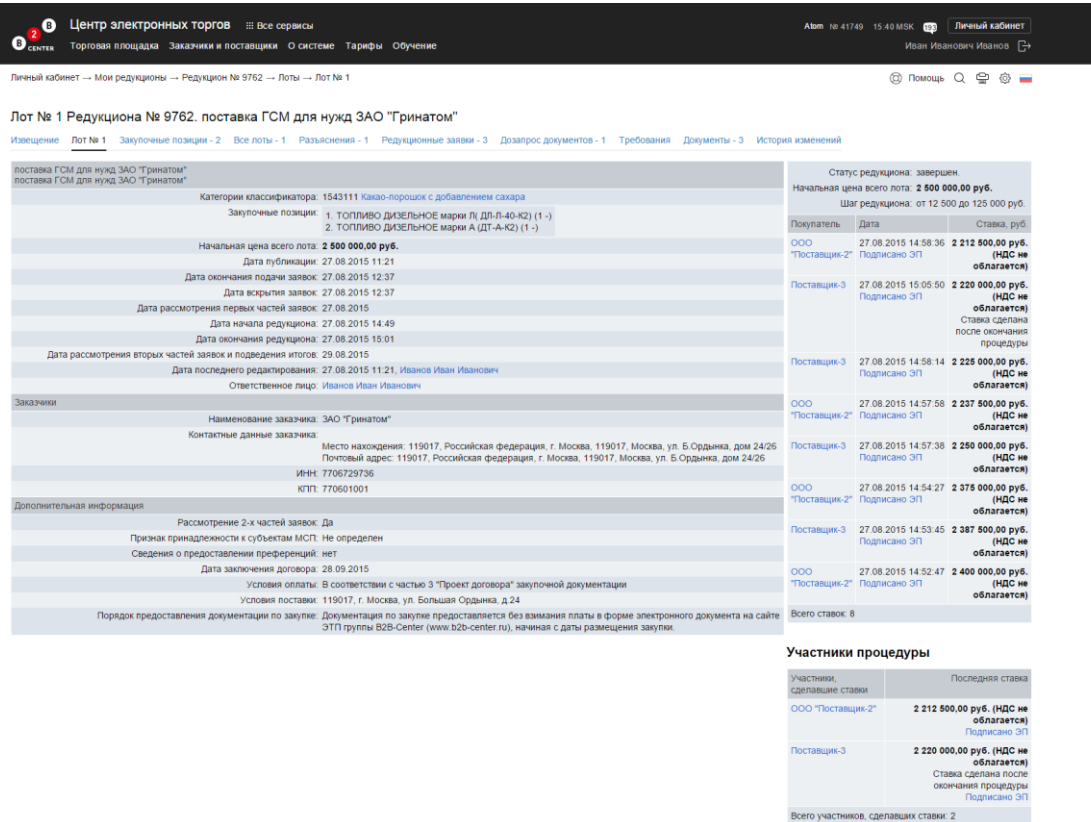

5.3. Участник может сделать свою следующую ставку только после того, как один из конкурентов подаст своё ценовое предложение (перебьёт его ставку).

5.4. Система поддерживает ограничения на подачу предложения о цене договора (ставки):

- участник может снизить текущее минимальное предложение о цене договора как минимум на 0,5% и как максимум на 5% от начальной цены предмета договора;
- участник не может подать предложение о цене договора выше, чем ранее поданное им же;
- участник не может дважды подать одно и то же предложение по цене договора;
- участник не может подать предложение о цене договора, равное нулю.

5.5. Длительность редукциона составляет 30 минут. Если за это время не будет сделано ни одной ставки, редукцион автоматически завершается – Система не позволяет больше делать ставки.

5.6. При подаче очередной ставки время окончания редукциона увеличивается и становится равным времени подачи этой ставки плюс 30 минут.

5.7. В течение 30 минут с момента завершения редукциона (после того, как Система не позволит больше делать ставки) любой участник данной процедуры (кроме сделавшего последнюю ставку) вправе подать дополнительное предложение по цене договора.

5.8. Закупка завершается (участники теряют возможность делать ставки и подавать предложения):

- если никто из участников не подал ставку по истечении первых 30 минут закупки;
- через 30 минут после подачи последней ставки.

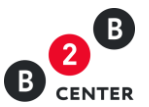

5.9. По завершении редукциона данные о ставках участников передаются на сторону ЕОС-Закупки, где организатор формирует протокола хода редукциона, который передаётся на ЭТП, где автоматически публикуется.

# <span id="page-11-0"></span>6. Завершение процедуры закупки и публикация Итогового

#### протокола

6.1. По завершении 30-минутного периода после подачи ставок в ЕОС-Закупки передаются вторые части заявок всех участников. Организатор на стороне ЕОС-Закупки формирует черновик протокола проведения редукциона, отправляет его на ЭТП, где он публикуется автоматически.

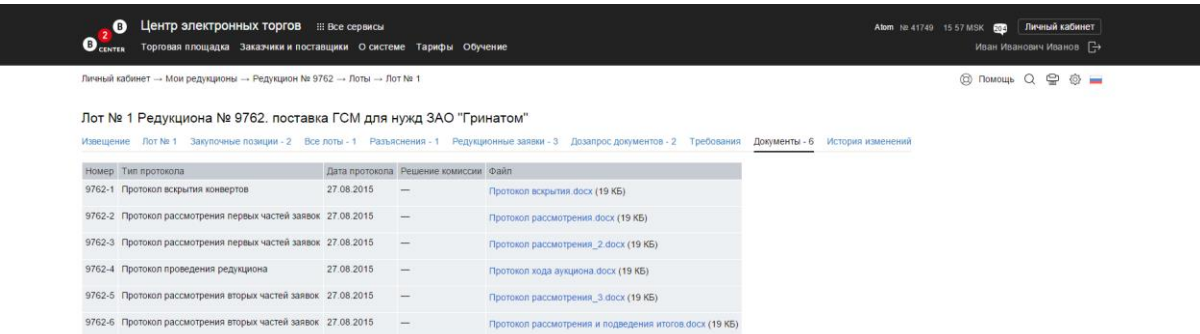

6.2. При формировании данного протокола организатор может направить запросы разъяснений по вторым частям заявок, которые размещаются в протоколе. Таких протоколов может быть несколько.

Протокол с запросом разъяснений содержит информацию только о тех участниках, которым такой запрос разъяснений был направлен.

6.3. В окончательном протоколе организатор обязан рассмотреть всех участников, если их меньше 5-ти.участника.

Внимание! Если участников более 5-ти, то организатор обязан вести отбор до 5 допущенных участников. Предложения остальных участников Организатор имеет право не рассматривать.

6.4. Если только один из числа допущенных участников подал своё ценовое предложение и 2-я часть его заявки признана соответствующей редукционной документации, закупка признаётся состоявшейся. Этот участник становится победителем.

6.5. Вся информация о завершённых ПЗ хранится в архиве раздела «Мои редукционы» Личного кабинета Организатора.